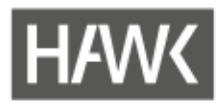

## **Anmeldung beim DFN/Zugang zur Verwaltung von Adobe Connect-Räumen**

Um an Adobe Connect-Veranstaltungen teilzunehmen, müssen Sie sich nicht beim DFN anmelden. Eine Anmeldung ist erst notwendig, wenn Sie selbst Adobe Connect Veranstaltungen planen und durchführen möchten.

Anfang 2019 hat sich der Anmeldeprozess beim DFN für HAWK-Angehörige geändert. Es ist nicht mehr möglich, den Zugang per eMail beim DFN zu beantragen. Stattdessen gilt der im folgenden beschriebene Weg.

**Hinweis für alle, die vor 2019 einen Account beantragt haben:** Ihr alter Account bleibt bestehen. Sie können und sollten sich weiterhin mit Ihren alten Zugangsdaten anmelden. So bleibt der Zugang zu Ihren bereits angelegten Räumen erhalten.

## **Anmelden beim DFN ab 2019**

- 1. Öffnen Sie den Link: [https://webconf.vc.dfn.de](https://webconf.vc.dfn.de/)
- 2. Klicken Sie auf die Schaltfläche "Anmeldung über DFN-AAI oder DFNconf"

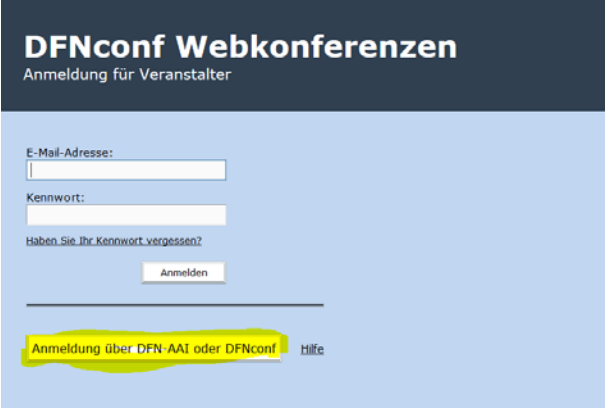

3. Geben Sie in das Suchfeld "HAWK" ein, wählen Sie das Suchergebnis aus und klicken Sie auf "OK".

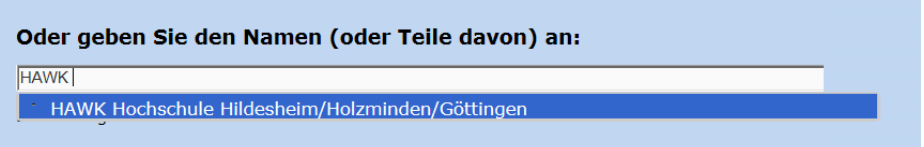

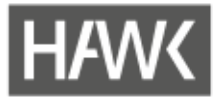

4. Geben Sie Ihren HAWK-Benutzernamen und Ihr Kennwort ein (also die Login-Daten, die Sie an der HAWK verwenden). Klicken Sie auf "Login".

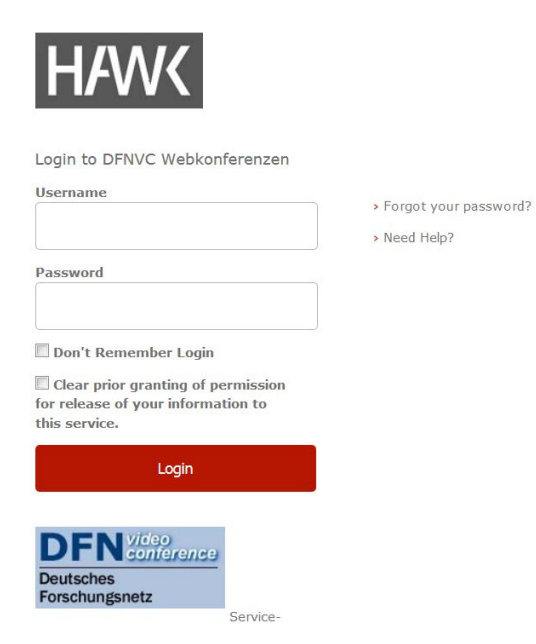

5. Es öffnet sich das Adobe Connect-Backend, in dem Sie z.B. neue Räume anlegen und bestehende Räume verwalten und öffnen können.

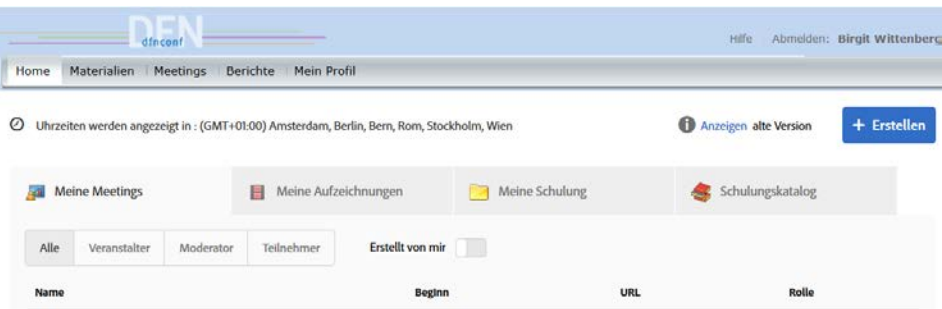

Bei Fragen, Problemen oder Interesse an weiterer Nutzung von Adobe Connect können Sie sich gerne wenden an:

Birgit Wittenberg, Tel. 05121/881-570, [birgit.wittenberg@hawk.de](mailto:birgit.wittenberg@hawk.de)